## Kom i gang med BookBites

Lån e-bøker og lydbøker gratis fra biblioteket

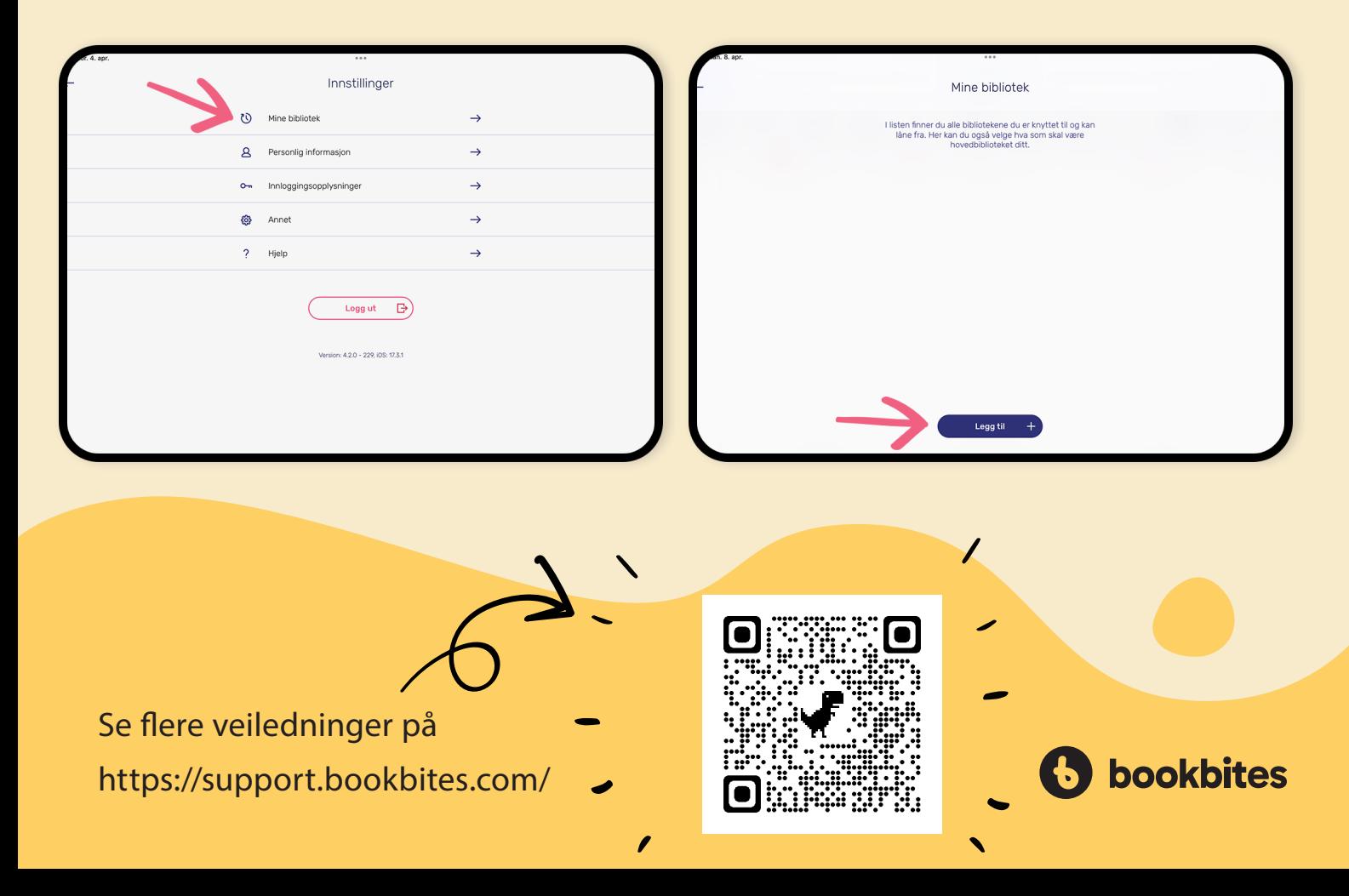

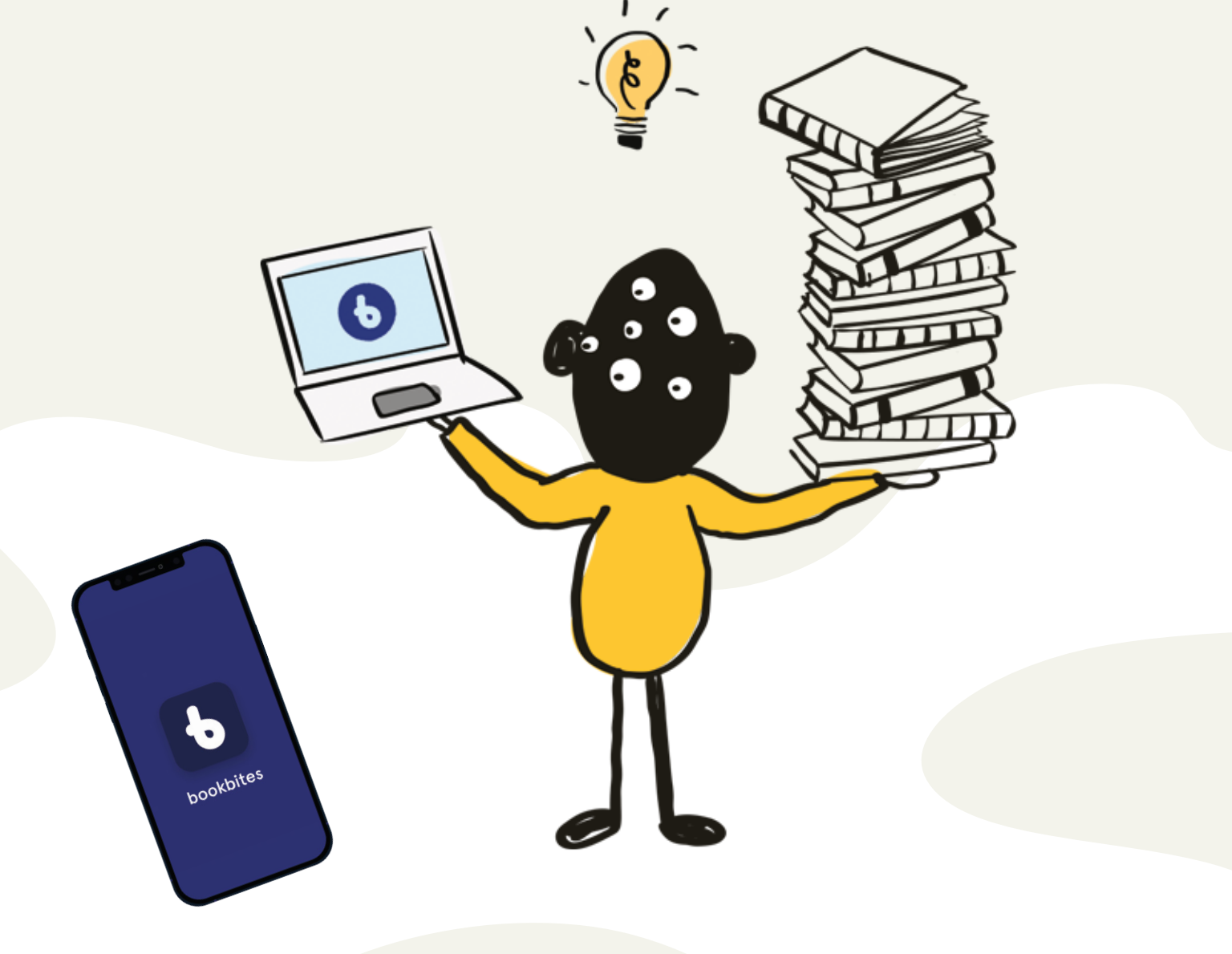

#### 5.Husk å legge til lånekortnummer

Når du oppretter bruker, må du legge inn lånekortnummer og pinkode. Velg deretter bibliotek. Dette gjør du bare én gang. Når du senere skal logge inn i appen, bruker du e-postadressen din og passordet du har valgt, eventuelt andre innloggingsmetoder.

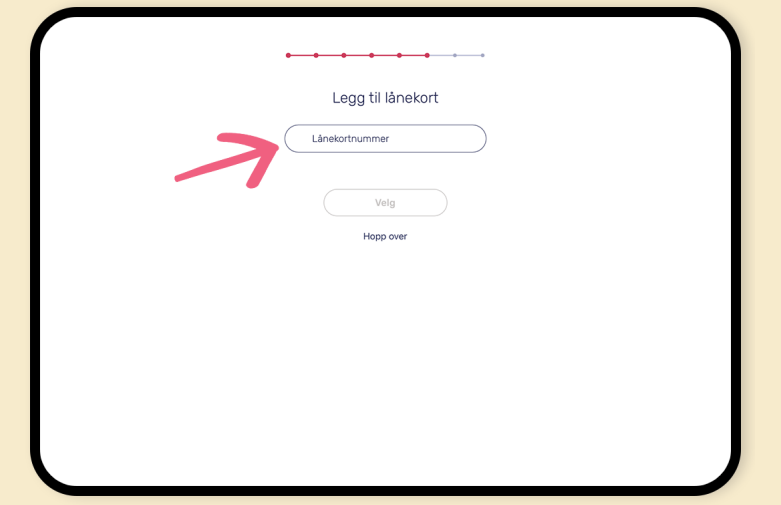

#### 6.Legge til lånekortnummer senere

For å få opp bøker i appen, må du ha lagt til et lånekort som er knyttet opp mot et bibliotek. Du kan legge til lånekortnummer og knytte til flere bibliotek senere under "Innstillinger" i appen.

Du finner opplysninger om lånekortet ditt på https://bibliotekkortet.no/. Ta kontakt med biblioteket ditt om du ikke har lånekort.

## **6** bookbites

Bokmål

### 3.Lag bruker med en gyldig e-postadresse og passord oppretter bruker. Trykk på den rosa knappen når du har lagt inn

Vi anbefaler å bruke gyldig e-postadresse og passord når du opplysningene.

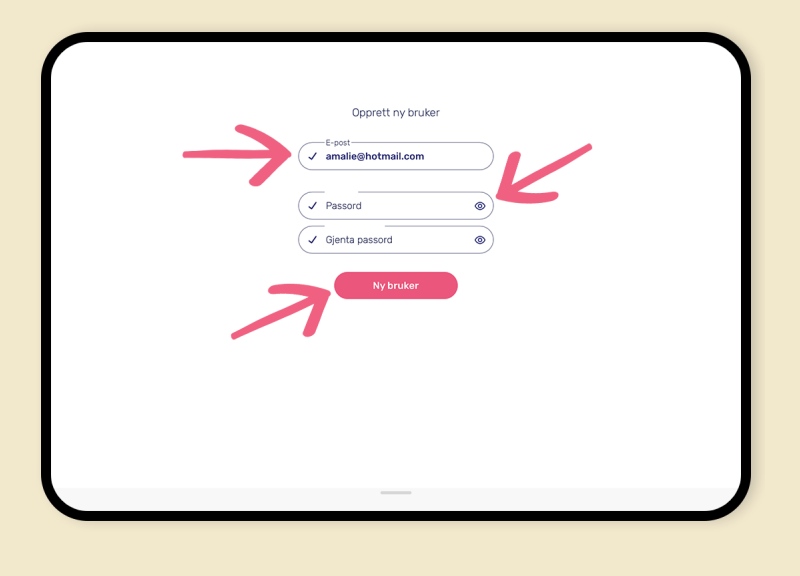

4.Følg instruksjonene og legg til opplysninger

# Det kan lønne seg å legge inn korrekt fødselsår for å få opp

bokhyller som er tilpasset alderen din i BookBites.

Pass på at du velger riktig land øverst. Det gjør du ved å trykke på knappen med flagget. Deretter trykker du på knappene med blyantsymbol for å endre land og språk.

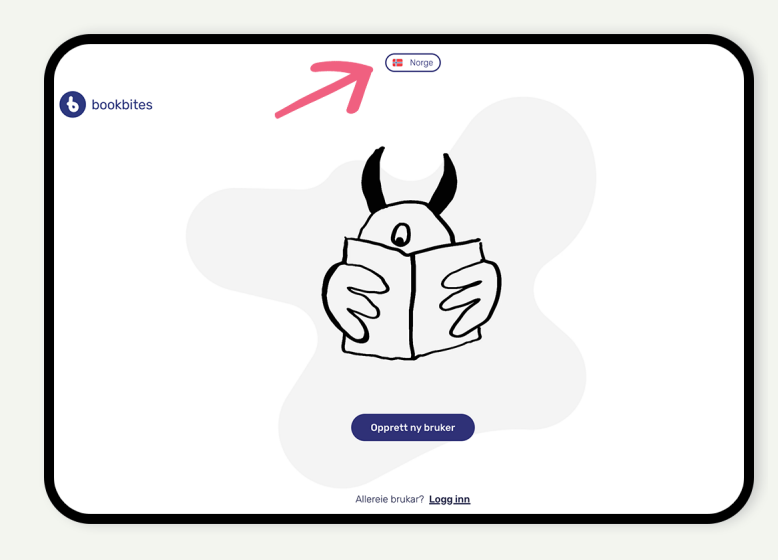

For å opprette en bruker i BookBites, trenger du en gyldig e-postadresse og et lånekort fra et bibliotek som bruker BookBites.

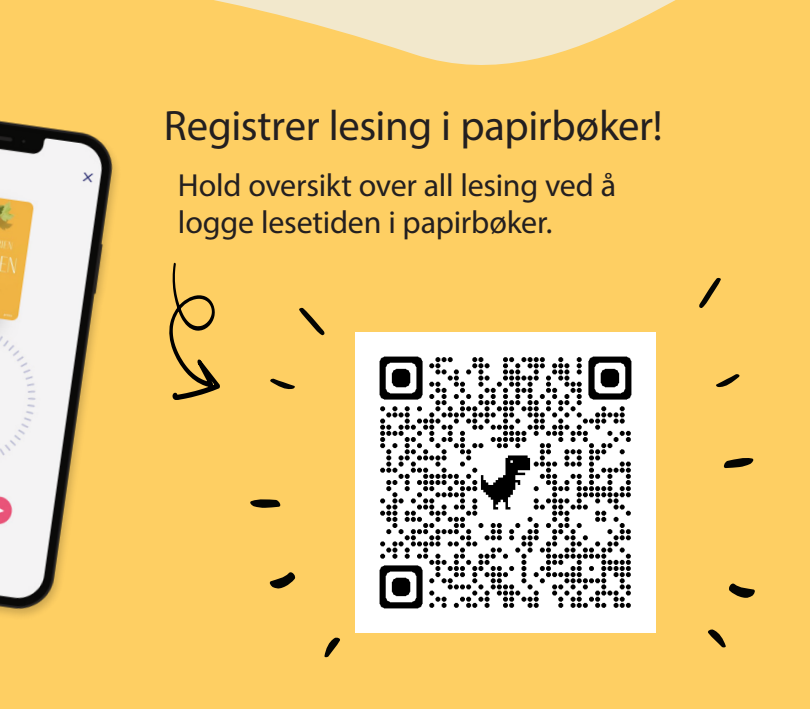

1. Last ned appen BookBites i App Store eller Google Play

#### 2.Opprett ny bruker